# **Wichtige Links zum DFBnet**

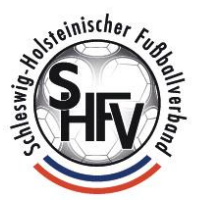

Im DFBnet findet man in der Rubrik SERVICE umfangreiches Material zu den DFBnet Modulen:

<https://portal.dfbnet.org/de/service/dfbnet-module.html>

## **Videoschulungen zum DFBNet:**

<https://portal.dfbnet.org/de/service/videoschulungen.html> [https://www.youtube.com/results?search\\_query=dfbnet](https://www.youtube.com/results?search_query=dfbnet)

## **Kontaktadresse für allgemeine Supportanfragen** zum DFBnet:

## [edv@shfv-kiel.de](mailto:edv@shfv-kiel.de)

**Hinweis:** Eine Kontaktaufnahme über die Service-Mail-Adresse führt in der Regel zu einer schnelleren Lösung Ihres Problems als eine telefonische Anfrage. Übermitteln Sie per Mail bitte unbedingt folgende Angaben zum Problem:

- 1. Wie lautet Ihr Name?
- 2. Welche Kennung haben Sie genutzt, als das Problem auftauchte?
- 3. Welche Arbeitsschritte haben Sie ausgeführt, BEVOR die Fehlermeldung auftauchte?
- 4. Wie lautet die Fehlermeldung? Schicken Sie möglichst einen aussagekräftigen Screenshot zusammen mit der Mail. Um den Bildschirm mit der Fehlermeldung in die Zwischenablage zu kopieren, drücken Sie hierzu die Tasten: WINDOWS-LOGO + DRUCK gleichzeitig!

Den Screenshot bitte über STRG + V (beide Tasten gleichzeitig drücken) in den Mailtext einfügen.

5. Für Rückfragen geben Sie bitte Ihre Rufnummer und auch eine Wunsch-Rückrufzeit an!

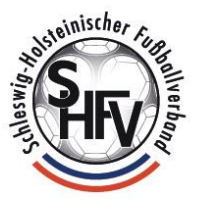

**Kontaktadresse für Fragen zum Thema Onlineabrechnung** von Schiedsrichterspesen (Hilfestellung, Kontodatenübermittlung, Fragen zu nicht erfolgten Auszahlungen, Korrektur von Onlineabrechnungen):

[sr-spesen@shfv-kiel.de](mailto:sr-spesen@shfv-kiel.de)

## **FAQ zum Thema Passwort vergessen oder fehlerhaft:**

Passwort vergessen oder Fehlermeldung nach der Passworteingabe:

Fehlermeldungen Ihre Anmeldung konnte nicht durchgeführt werden. Bitte überprüfen Sie ihre Eingaben und beachten dabei die Groß- und Kleinschreibung.

Überprüfen Sie Ihre Eingaben, ist eventuell die Großstelltaste aktiviert oder die Num-Lock-Taste deaktiviert?

Fordern Sie ein neues Passwort über diesen Link (Passwort vergessen) an, Sie benötigen die Kennung und die im DFBnet hinterlegte Mailadresse (das muss nicht zwingend Ihre aktuelle sein):

[https://www.dfbnet.org/spielplus/webflow.do?event=PASSWORD\\_NEW&dmg\\_menu](https://www.dfbnet.org/spielplus/webflow.do?event=PASSWORD_NEW&dmg_menu=202) [=202](https://www.dfbnet.org/spielplus/webflow.do?event=PASSWORD_NEW&dmg_menu=202)